# **phpMyAdmin**

Debian 10/11, other than Debian 9, require manual installation of phpmyadmin, phpmyadmin has been removed from Debian's repositories.

## **Installation**

1. Download the latest [phpMyAdmin](https://www.phpmyadmin.net/downloads/) from the Downloads page, scroll down to the table with download links for the latest stable release, and copy the download link ending in tar.gz:

```
$ wget
https://files.phpmyadmin.net/phpMyAdmin/5.2.0/phpMyAdmin-5.2.0-english.
tar.gz
```
2. Unzip the tarball, then move the folder to a local folder outside of apache's document root (we will create a path alias in phpMyAdmin's apache.conf later) and set ownership:

```
$ tar xvf phpMyAdmin-5.2.0-english.tar.gz
sudo mv phpMyAdmin-5.2.0-english/ /home/user/html/phpMyAdmin
$ sudo chown -R www-data:www-data /home/user/html/phpMyAdmin
```
Up to Debian 9, and in other distributions, phpMyAdmin could be installed via the package manager. Debian 10 dropped the support through the package manager.

# **Configuration**

- 1. We will not use any of the standard path used in Debian versions up to 9 or in other distributions. All files related to phpMyAdmin will remain in the custom path where we moved the downloaded files which is the easiest way for maintenance and later version upgrades (/home/user/html/phpMyAdmin).
- 2. Make a new directory for phpMyAdmin to store its temporary files:

sudo mkdir -m770 /home/user/html/phpMyAdmin/tmp

- 3. Copy config.sample.inc.php to config.inc.php and edit as follows
	- 1. Use the [phpMyAdmin blowfish secret generator](https://phpsolved.com/phpmyadmin-blowfish-secret-generator/?g=6330fef62b5a1) to create a new secret passphrase for cookie authentication:

```
$ sudo vim /home/user/html/phpMyAdmin/config.inc.php
\frac{1}{2} \frac{1}{2} \frac{1}{2} \frac{1}{2} \frac{1}{2} \frac{1}{2} \frac{1}{2} \frac{1}{2} \frac{1}{2} \frac{1}{2} \frac{1}{2} \frac{1}{2} \frac{1}{2} \frac{1}{2} \frac{1}{2} \frac{1}{2} \frac{1}{2} \frac{1}{2} \frac{1}{2} \frac{1}{2} \frac{1}{2} \frac{1}{2}
```
2. Add the following custom settings to config.inc.php:

```
$cfg['FirstLevelNavigationItems'] = 150; // number of
databases in navigation, default: 100
$cfg['MaxNavigationItems'] = 150; // number of tables in
db navigation, default: 50
```

```
\frac{1}{2} scfal'NavigationWidth'l = 300; \frac{1}{2} width of the
       navigation window, default: 240
       $cfg['RetainQueryBox'] = true; // retain query box,
       results of query shown below box, default: false
       $cfg['ShowPhpInfo'] = true; // show phpinfo link on
       home screen, default: false
       $cfg['TempDir'] = '/home/user/html/phpMyAdmin/tmp'; // you may
       omit this line as the default is ./tmp
    3. You may check phpMyAdmin's documentation for other settings to add
    4. Leave the commented out settings in config.inc.php unchanged. The pma settings are
       better done within phpMyAdmin, where you click "Find out why" in the warning at the
       bottom of the screen when you first run phpMyAdmin, and then create the database
       phpmyadmin which will contain those settings.
4. Create /home/user/html/phpMyAdmin/apache.conf:
  # phpMyAdmin default Apache configuration
  Alias /phpmyadmin /home/bco/html/phpMyAdmin
  <Directory /home/bco/html/phpMyAdmin>
        Options SymLinksIfOwnerMatch
        DirectoryIndex index.php
        <IfModule mod_php.c>
            <IfModule mod_mime.c>
                AddType application/x-httpd-php .php
            </IfModule>
            <FilesMatch ".+\.php$">
                SetHandler application/x-httpd-php
            </FilesMatch>
           php value include path.
           php admin value upload tmp dir /home/bco/html/phpMyAdmin/tmp
        php_admin_value open_basedir /home/bco/html/phpMyAdmin/:/usr/share/
        </IfModule>
  </Directory>
  # Authorize for setup
  <Directory /home/bco/html/phpMyAdmin/setup>
        <IfModule mod_authz_core.c>
            <IfModule mod_authn_file.c>
                AuthType Basic
                AuthName "phpMyAdmin Setup"
                AuthUserFile /home/bco/html/phpMyAdmin/htpasswd.setup
            </IfModule>
            Require valid-user
       </IfModule>
  </Directory>
```

```
# Disallow web access to directories that don't need it
<Directory /home/bco/html/phpMyAdmin/templates>
     Require all denied
</Directory>
<Directory /home/bco/html/phpMyAdmin/libraries>
     Require all denied
</Directory>
<Directory /home/bco/html/phpMyAdmin/setup/lib>
     Require all denied
</Directory>
```
5. You can replace the directives for the setup directory with Require all denied as we will not use the setup script. However, if you do want to use the setup script prior to creating config.inc.php, first create the password file to access the setup script's directory:

```
$ sudo htpasswd -c /home/user/html/phpMyAdmin/htpasswd.setup user
```
6. Symlink the configuration file for Apache and restart the service:

```
$ sudo ln -s /home/user/html/phpMyAdmin/apache.conf /etc/apache2/conf-
enabled/phpmyadmin.conf
$ sudo service apache2 restart
```
Create a regular MariaDB user for the purpose of managing databases through phpMyAdmin, as it's recommended that you log in using another account than the pma user. You could create a user that has privileges to all tables within the database, as well as the power to add, change, and remove user privileges, with this command. Whatever privileges you assign to this user, be sure to give it a strong password as well:

```
sudo mariadb
GRANT ALL PRIVILEGES ON *.* TO 'user'@'localhost' IDENTIFIED BY
'password' WITH GRANT OPTION;
exit
```
[phpMyAdmin Configuration](https://docs.phpmyadmin.net/en/latest/config.html)

#### **Manual Upgrade on Debian 9**

- Check latest version of [phpMyAdmin](https://www.phpmyadmin.net/)
- Download and install

```
cd /usr/share/phpmyadmin/
sudo wget
https://files.phpmyadmin.net/phpMyAdmin/5.1.0/phpMyAdmin-5.1.0-english.
tar.gz
tar xzf phpMyAdmin-5.1.0-english.tar.gz
sudo mv phpMyAdmin-5.1.0-english phpmyadmin
```
• Modify the following lines in /usr/share/phpmyadmin/libraries/vendor config.php

```
define('TEMP_DIR', '/var/lib/phpmyadmin/tmp/');
```
define('CONFIG\_DIR', '/etc/phpmyadmin/');

• See [How To Manually Upgrade phpMyAdmin](https://kenfavors.com/code/how-to-manually-upgrade-phpmyadmin/) and [phpMyAdmin blowfish secret generator](https://phpsolved.com/phpmyadmin-blowfish-secret-generator/)

### **Securing Your phpMyAdmin Instance**

Edit /etc/apache2/conf-available/phpmyadmin.conf:

```
Alias /phpmyadmin /usr/share/phpmyadmin
<Directory /usr/share/phpmyadmin>
   Options FollowSymLinks
   DirectoryIndex index.php
   # Allow user to access without password
   Include conf-available/user-access.conf
   <IfModule mod_php5.c>
       <IfModule mod_mime.c>
           AddType application/x-httpd-php .php
       </IfModule>
       <FilesMatch ".+\.php$">
           SetHandler application/x-httpd-php
       </FilesMatch>
       php_flag magic_quotes_gpc Off
      php flag track vars On
      php flag register globals Off
      php admin flag allow url fopen Off
      php value include path.
      php admin value upload_tmp_dir /var/lib/phpmyadmin/tmp
      php admin value open basedir
/usr/share/phpmyadmin/:/etc/phpmyadmin/:/var/lib/phpmyadmin/:/usr/share/php/
php-gettext/:/usr/share/javascript/:/usr/share/php/tcpdf/
   </IfModule>
</Directory>
```
conf-available/user-access.conf contains:

# Allow user to access without password Require ip www.xx.yyy.zzz

### **Links**

- [How to Install phpMyAdmin on Debian 11 Bullseye \(Apache\)](https://www.how2shout.com/linux/how-to-install-phpmyadmin-on-debian-11-bullseye-apache/)
- [How to Install and Secure phpMyAdmin on Debian 11](https://www.howtoforge.com/how-to-install-and-secure-phpmyadmin-on-debian-11/#install-and-configure-phpmyadmin)

From: <https://wiki.condrau.com/> - **Bernard's Wiki**

Permanent link: **<https://wiki.condrau.com/deb11:phpmyadmin?rev=1664164637>**

Last update: **2022/09/26 10:57**

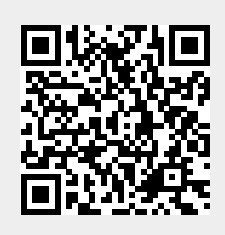